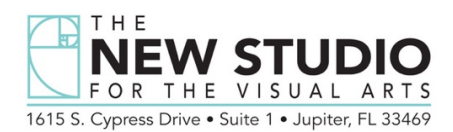

## **JOINING AND ATTENDING A ZOOM MEETING: A participant's guide for Pat Dew's "Abstracting Nature" workshop.**

If you do not have the Zoom App, you will be prompted to download the Zoom program/app from the app store on your device. **We suggest doing this prior to your class so that it is already installed on your device**.

When you receive the invitation from GWS in your email or text messages, click on the link just below where it says: Join Zoom Meeting…. beginning with https://

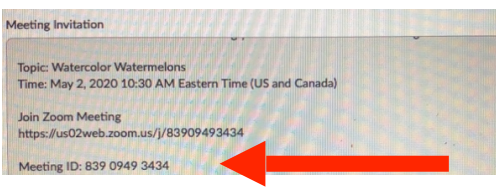

**Please plan on joining the classroom 15 minutes before class begins to give us time to verify your registration and allow you access to the classroom. This would be approximately 8:45 am EST. You will be muted upon entry.**

If there are any issues accessing through the meeting link provided, enter the **Meeting ID** in the upper text box. Add your name to the text box below and select **JOIN**.

You will be prompted for a **PASSCODE**. Enter the number provided directly below the Meeting ID.

You will be brought to a virtual waiting room. NSVA will check to make sure you are registered and once verified, we will then bring you into the virtual classroom. Position your camera on your device so it is stationary and shows your full face.

On the top right of your screen there is the option to have gallery view or speaker view. Choose Speaker View for an enlarged view of the instructor's workspace.

Optionally, you can enable "**Pin Video**" by selecting the three dots in the upper right hand corner. Place your cursor on the three dots and scroll down to "**Pin Video**" to make the overhead view large on your screen. If you are viewing on an iPad, double tap on the overhead view to enlarge it.

You will be able to ask questions via the **Chat** function located on the bottom of the screen. Click on the "**Chat**" button and type in any questions. We will take a break for Pat to answer your questions each day.

We are thrilled to have you joining us Online LIVE! via Zoom. Our number is 561-295-5712 and our website is [www.thenewstudiova.net](http://www.thenewstudiova.net). My email at The Studio is [peggy.newstudiova@gmail.com](mailto:peggy.newstudiva@gmail.com) We look forward to seeing you on Thursday morning!

Peggy Kirkwood :)

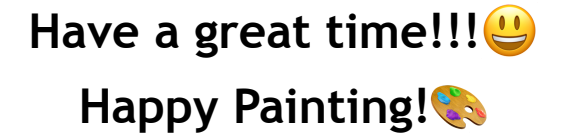